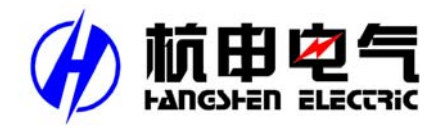

## HSY1D 系列多功能仪表

# 安装使用说明书

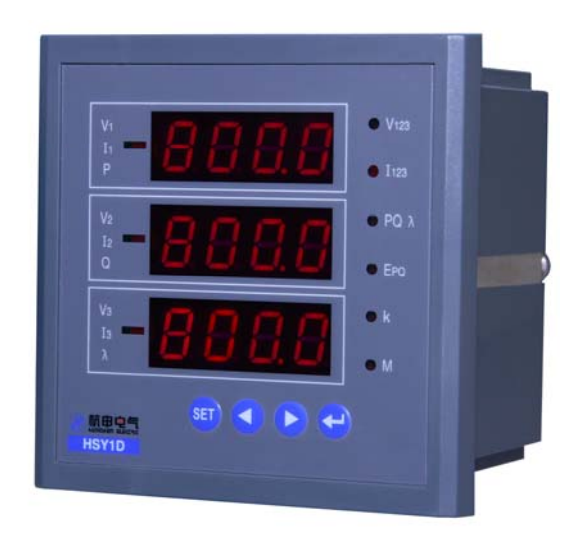

杭州之江开关股份有限公司

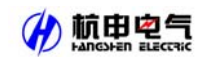

## 一安装指南

#### **1** 网络电力仪表

## **1**.**1** 简介

HSY1D 系列多功能仪表(以下简称多功能仪表),是针对电力系统、工矿企业、公用设施、 智能大厦的电力监控需求而设计的智能化电力仪表。它能测量所有的常用电力参数,如电流、电 压、频率、有功/无功功率、电度等。由于该多功能仪表还具备完善的通信联网功能,所以我们称 之为网络电力仪表;同时它还具有脉冲输出、开关量输入/输出等功能,从而实现远程遥测、遥控, 非常适合于实时电力监控系统。

该多功能仪表具有极高的性能价格比,可以直接取代常规电力变送器及测量仪表。同时作为 一种先进的智能化、数字化的前端采集元件,已广泛应用于各种控制系统、SCADA 系统和能源 管理系统中。

#### **1**.**2** 特点

本公司集多年电力测量产品设计之经验,采用现代微处理器技术和交流采样技术,成功设计 了该系列多功能仪表,该类产品符合国家标准 GB/T 22264。

产品的设计充分考虑了成本效能比、易用性和可靠性,有以下特点:

- ¾ 可直接从电流、电压互感器接入信号;
- ¾ 可任意设定 PT/CT 变比;
- ¾ 仪表设置可分屏显示;
- ¾ 多块仪表可设置不同地址;
- ¾ 发光二极管显示,可视度高;
- ¾ 方便安装,接线简单,工程量小;
- ¾ 可与业界绝大多数 PLC 相连(Modicon, GE, Simens…);
- **>** 可与业界多种软件通讯(Intouch, Fix, 力控, 组态王等);
- ¾ 仪表采用专用掉电保护电路,在掉电情况下,电能保存不丢失,电源恢复后,电能继续 走字。

#### **1**.**3** 应用领域

该系列多功能仪表的应用领域非常广泛而且便于系统集成,已成功应用于各种电力供应场 所,特别是在对电力品质、电力安全有较高要求的场合以及有自动化需要的场合。适用于如下领 域:

- ¾ 能源管理系统
- ▶ 变电站自动化
- ¾ 配电网自动化
- ¾ 小区电力监控

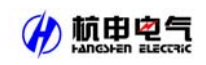

- ¾ 工业自动化
- ¾ 智能建筑
- ¾ 智能型配电盘、配电柜

## **2** 功能简述

该仪表可测量多种参数,可联网使用,亦可单独使用。

此多功能仪表采用异步半双工 RS485 的通讯接口和 MODBUS-RTU 通讯协议,以满足您的自 动化通信系统,使用低成本的屏蔽双绞线配线即可构造一可靠的通讯网络。不管是在微弱的光照 下,亦或是完全漆黑的情况下高亮度发光 LED 显示器都会为您提供清晰的数据显示。

对于该多功能仪表的使用者来说,可以轻易地在短时间内学会本机四键式操作法,该电力仪 表提供参数分屏显示功能,可让使用者同时读取多项电力参数。

## **3** 技术规格参数

## **3.1** 型号规格

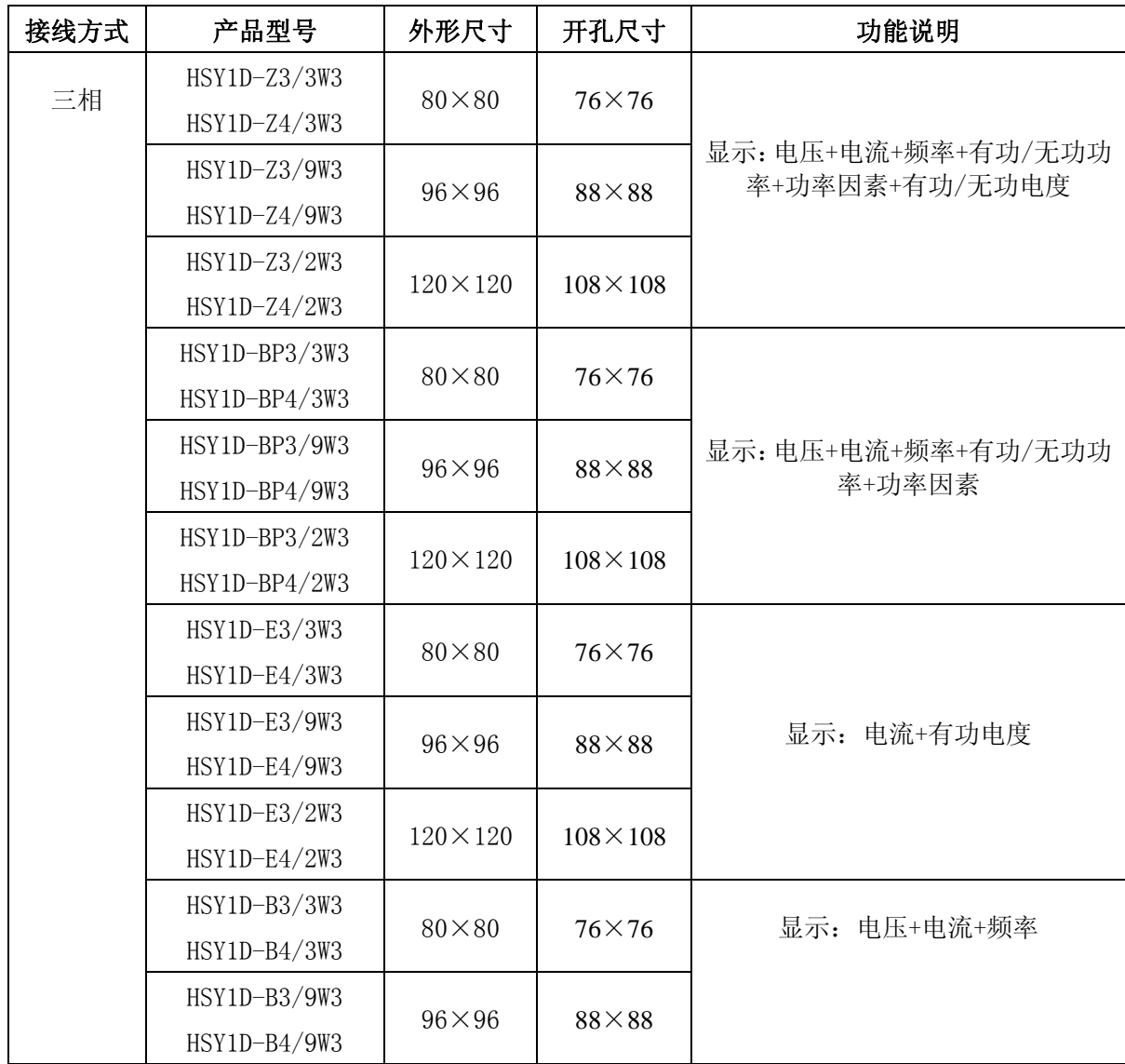

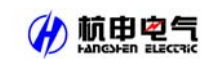

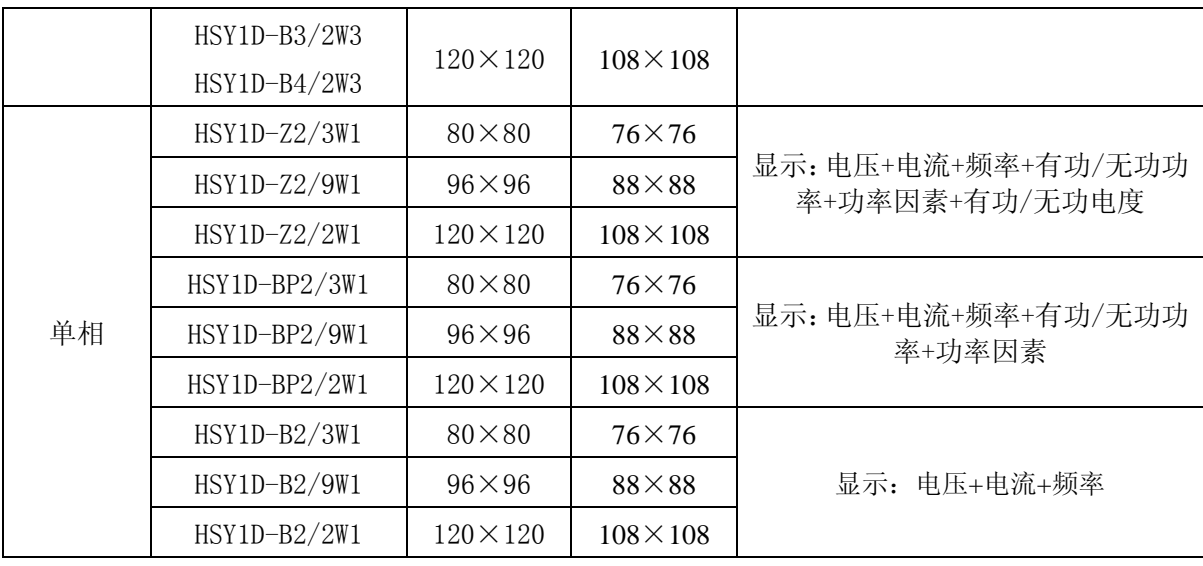

备注:以上表格中外形尺寸和开孔尺寸单位均为 mm。

## **3.2** 输入信号

输入电压 :

标称值: AC100V (AC1~100V)、 AC400V (AC20~400V);

过负荷:1.2 倍额定值(连续);2 倍额定值/1 秒;

测量形式:真有效值(True-RMS);

负荷: 小于 0.2VA。

输入电流 :

额定值: AC1A (AC0.01~1A)、5A (AC0.04~5A);

过负荷:1.2 倍额定值(连续);10 倍额定值/1 秒;

测量形式:真有效值(True-RMS);

负荷: 小于 0.2VA。

输入频率范围:

45∼65Hz。

## **3.3** 测量精度

电流、电压、有功功率、功率因素、有功电能:0.5 级; 无功功率、无功电能:2 级; 频率:0.2 级; 温度漂移系数:100PPM/℃(0-50℃)。

## **3.4** 通讯

接口: RS-485; 波特率:4800bps、9600bps、19200bps、 38400bps 可设定 地址:1~247 均可设定;

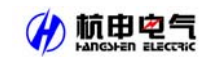

协议: MODBUS-RTU 协议。

## **3.5** 适用环境

- 工作温度: -10℃~+45℃;
- 储存温度: -20℃~+70℃;
- 相对湿度:5%~95% 不结露;
- 海拔高度: ≤2500m。

## **3.6** 安全性

设备耐压、绝缘强度:电源、电压输入回路、电流输入回路之间>AC2kV/min; 电源回路与通讯回路、开关量输入回路>AC1.5kV; 输入、输出端对机壳>5 兆欧。

## **3.7** 辅助电源

AC85~264V 或者 DC100~350V

功耗:<4W, (静态)

#### **4** 包装

包装内含下列项目:

主机(含插拔式端子排)

- 安装支架
- 合格证
- 产品使用手册

在打开产品包装时,请仔细检查产品是否有损坏,如有请及时与本公司或代理商联系。

#### **5** 安装和接线方法

## **5.1** 电源

该多功能仪表具备通用的(AC/DC)电源输入接口。

## **5.2** 盘面固定方法

安装方式: 开孔式 固定方式: 挤压式

#### **5.3** 安装尺寸

HSY1D 系列 80 方形

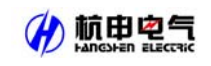

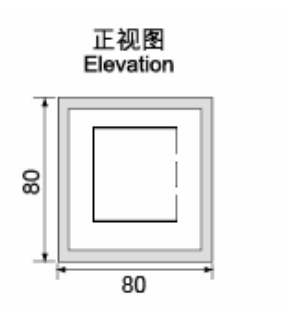

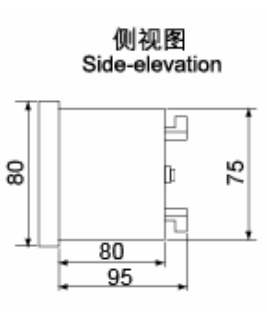

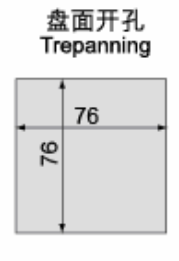

图 1 外形及安装开孔尺寸(单位:mm)

HSY1D 系列 96 方形

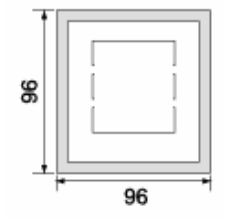

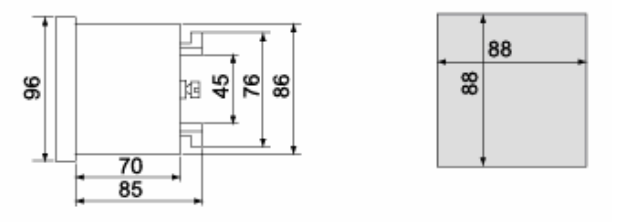

图 2 外形及安装开孔尺寸(单位:mm)

HSY1D 系列 42 方形

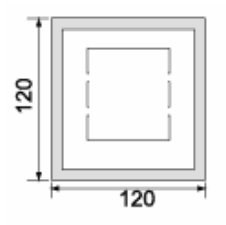

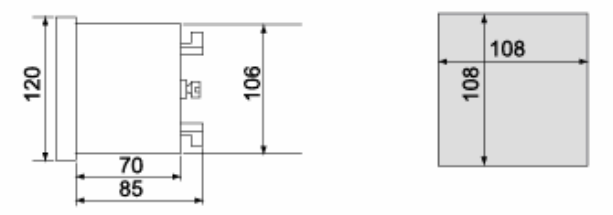

图 3 外形及安装开孔尺寸(单位:mm)

## **5.4** 安装方法

a 在您的配电盘上,选择适合的地方开一个与所安装多功能仪表开孔尺寸相同的安装孔。

b 取出仪表,松开定位螺钉(逆时针),取下安装支架。

c 把仪表插入配电盘仪表孔中。

d 插入仪表后装上安装支架、定位螺钉(顺时针)。

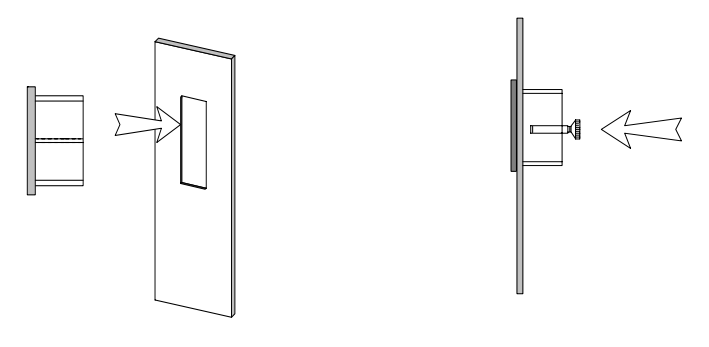

图 4 安装示意图

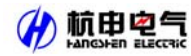

## **5. 5** 接线方法(请以仪表上的接线图为准)

## **5.5.1** 三相多功能仪表端子排介绍

上排端子(电能脉冲接口为可选功能)

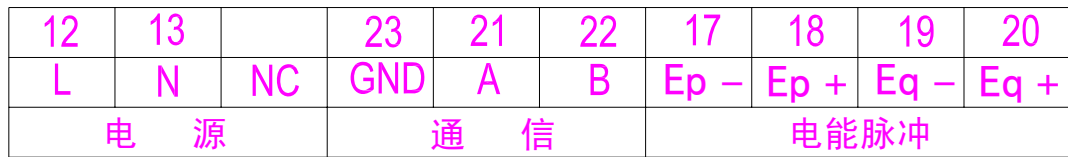

中排端子(开关量接口均为可选功能)

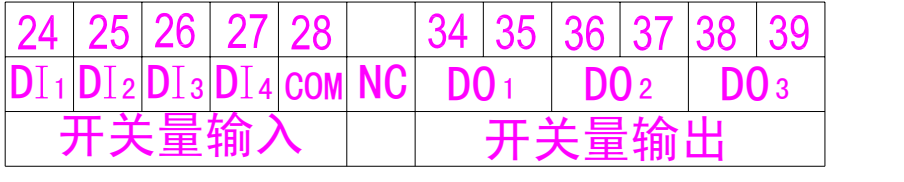

下排端子

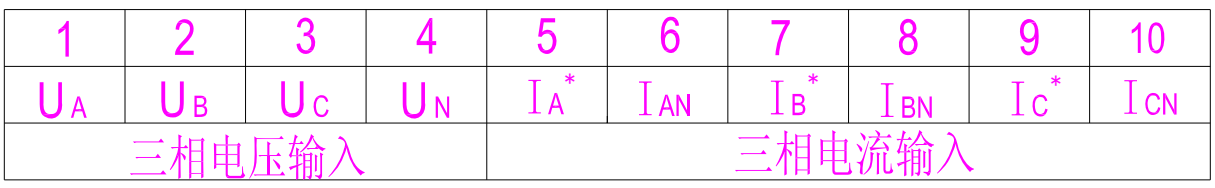

图 5 端子排列

## **5.5.2** 三相多功能仪表接线方法

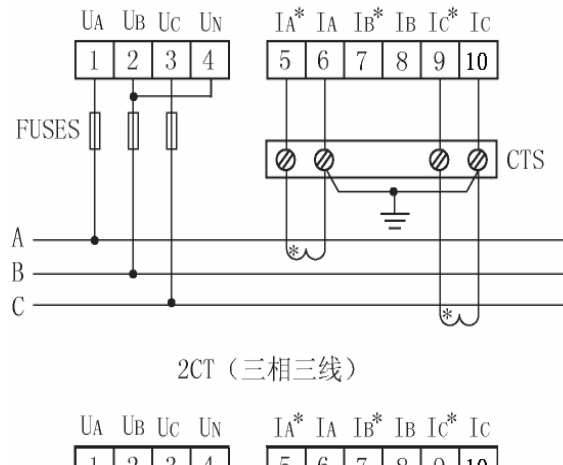

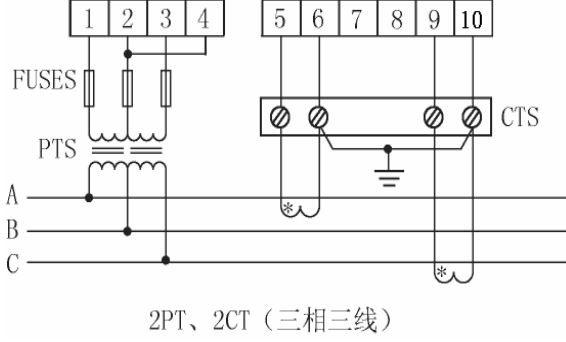

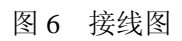

注:\*为电流进线端

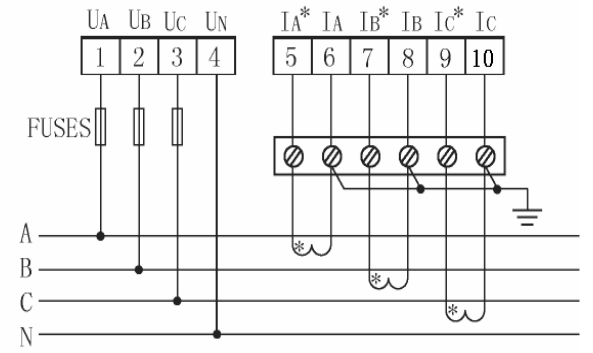

3CT (三相四线)

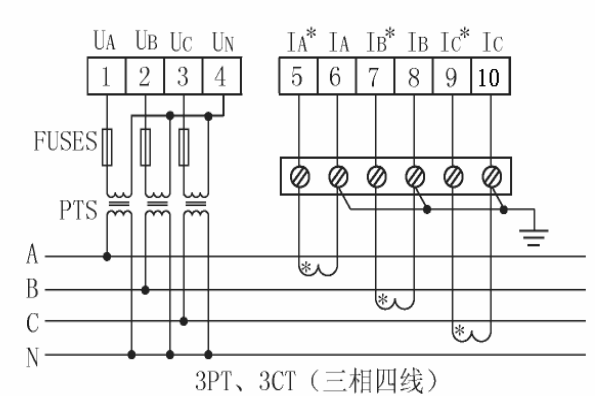

 $\epsilon$ 

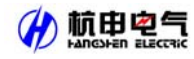

## **5. 5.3** 单相多功能仪表端子排介绍

上排端子(电能脉冲接口为可选功能)

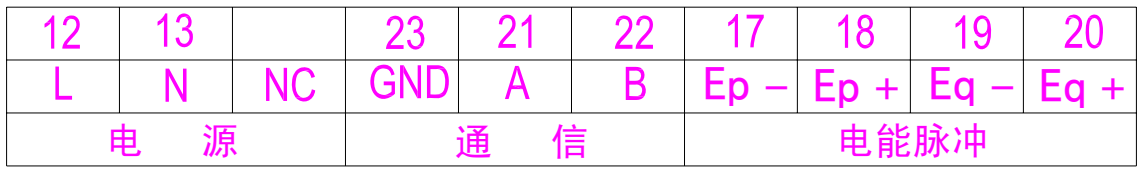

下排端子

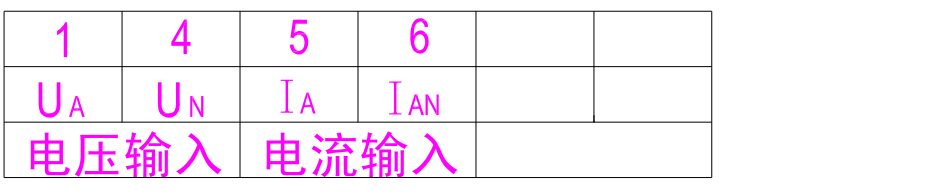

图 7 端子排列

## **5.5.4** 单相多功能仪表接线方法

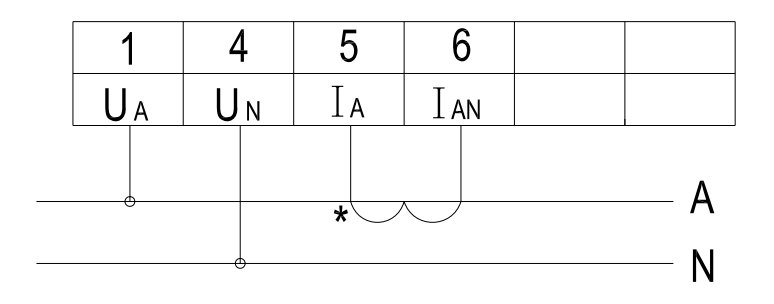

图 8 接线图

注:\*为电流进线端

## **6** 工程施工注意事项

## **6.1** 电压输入

输入电压应不高于产品的额定输入电压(100V或 400V)的 120%,否则应考虑使用 PT; 在电压输入端须安装 1A 保险丝;

使用三相多功能仪表时应根据仪表设定的接线方式(3P3L 或 3P4L)来接线,接线方式参看

 $5.5.2$ :

要确保输入电压与输入电流相对应,即相号和相序一致(否则会出现数值和符号错误)。

**6.2** 电流输入

标准额定输入电流为 5A 或 1A,大于额定输入电流的情况应使用外部 CT; 如果使用的 CT 上连有其它仪表,接线应采用串接方式; 去除产品的电流输入连线之前,一定要先断开 CT 一次回路或者短接二次回路!

## **6.3** 安装 **CT**

建议使用接线排,不要直接接 CT,以便于拆装。

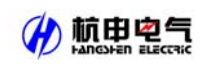

## **6.4** 通讯接线

网络电力仪表提供异步半双工 RS-485 通讯接口,采用 MODBUS-RTU 协议,各种数据讯息 均可在通讯线路上传送。在一条线路上可以同时连接多达 247 个网络电力仪表,每个网络电力仪 表均可设定其独立的通讯地址(Addr)。

通讯连接建议应使用屏蔽双绞线,线径不小于 0.5mm2。布线时应使通讯线远离强电电缆或 其他对通讯有干扰的环境。

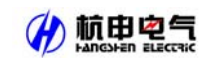

## 二操作指南

- 1 显示介绍
- 1.1 三相多功能仪表面板图示

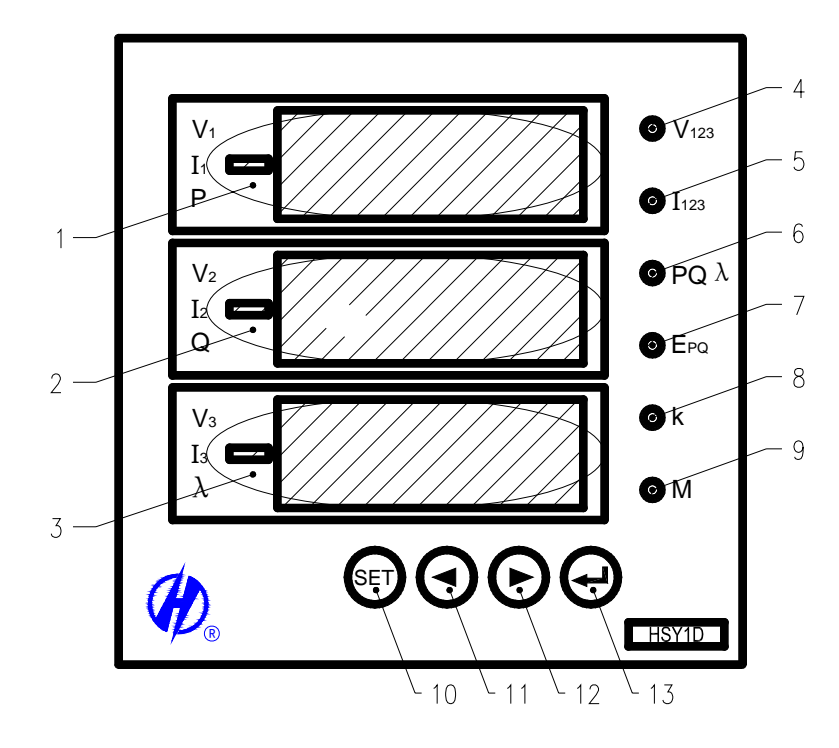

图 13

## 图例说明

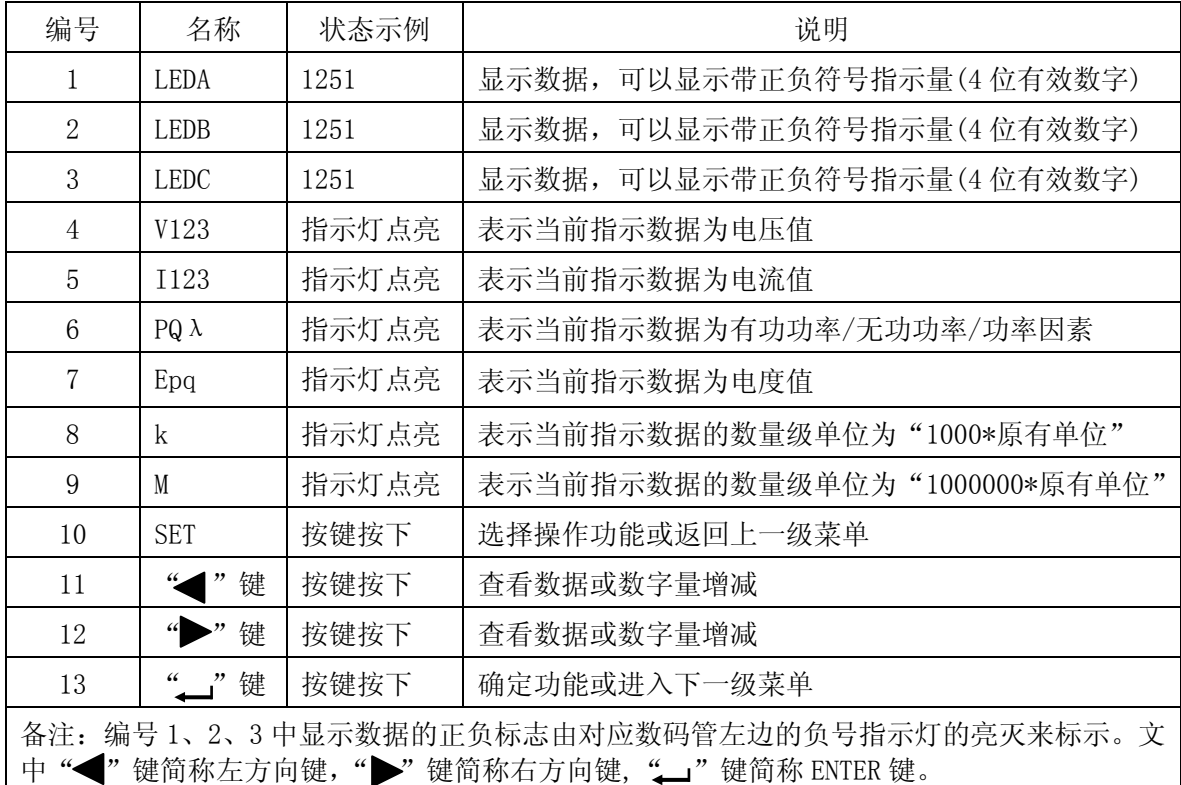

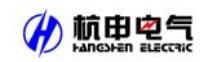

## 1.2 单相多功能仪表面板图示

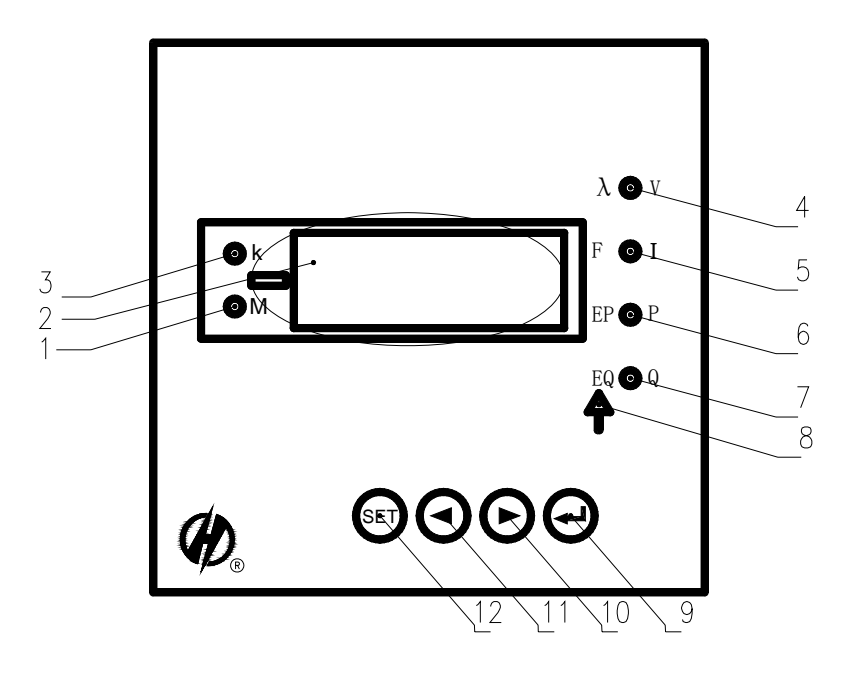

图 14

## 图例说明

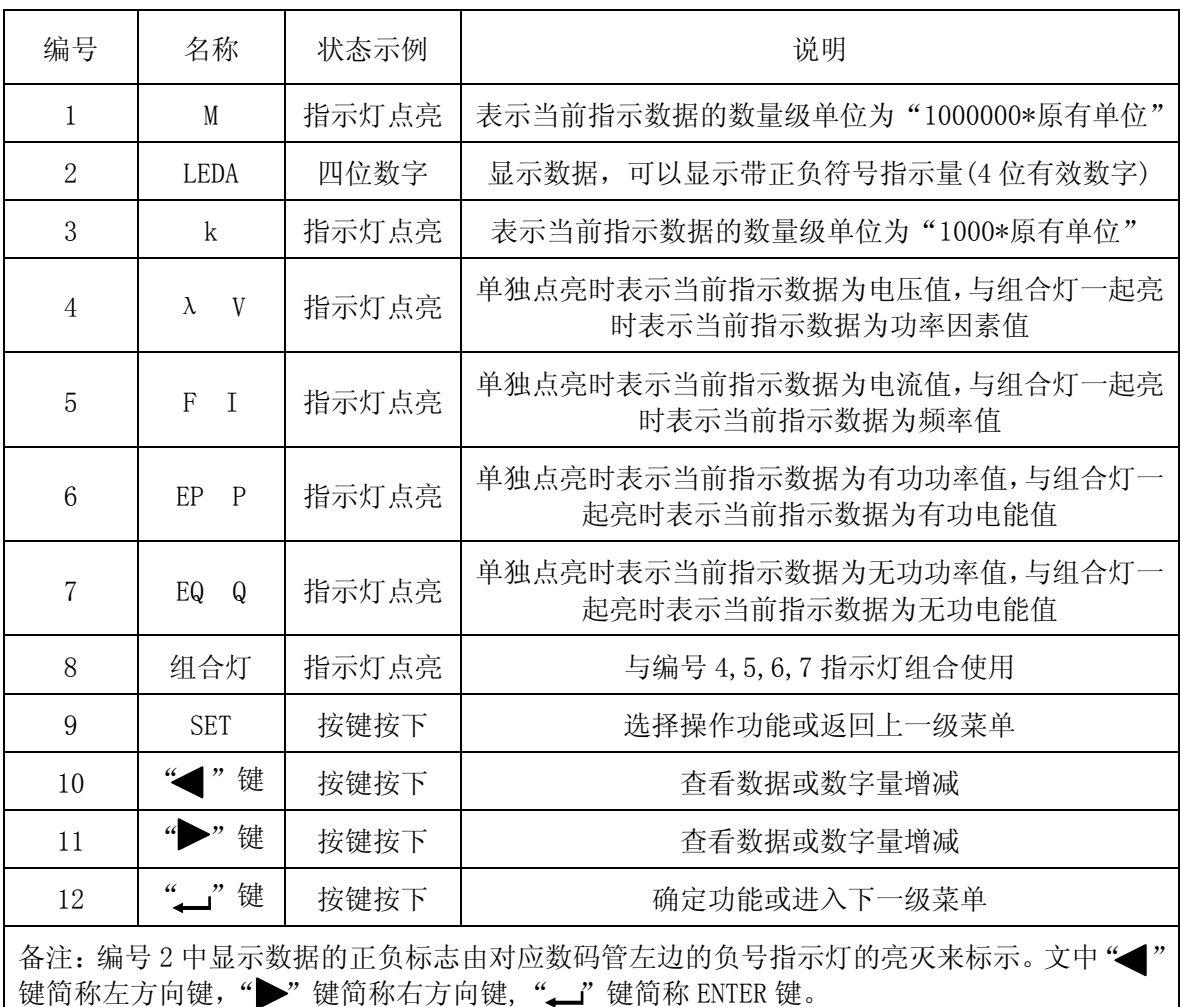

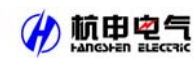

#### 2 系统上电

依照说明正确接线后,接通工作电源即进入测量状态。

#### 3 查看仪表状态

#### 3.1 三相多功能仪表状态查看方式

在测量状态下,单击左方向键或右方向键可以依次切换查看:电压 V、电流 I、功率 PQλ 和有功电能 Ep、无功电能 Eq 及频率 F(带开关量输入输出功能时还可查看开关量输入状态 di 和 开关量输出状态 do)。

¾ 电压显示的单位通常为 V,当一次侧电压达到预定 k 灯亮的界限时,k 灯点亮,显示单位转 换为 kV。

**>** 电流显示的单位通常为 A,当一次侧电流达到预定 k 灯亮的界限时, k 灯点亮, 显示单位转 换为 kA。

> 有功功率显示单位为 W,无功功率显示单位为 var, 当功率值达到 k 灯亮的界限时, k 灯会 点亮,显示单位转换为 kW 或者 kvar; 当功率值达到 M 灯亮的界限时, M 灯会点亮, 显示单位 转换为 MW 或者 Mvar。有功功率显示在 LEDA 上, 无功功率显示在 LEDB 上, 功率因素显示在 LEDC 上。

¾ 显示电能时, Epq 灯会点亮,此时数据分别同时占用 LEDB、LEDC,其中低位的数据显示 在 LEDC 上,高位数据显示在 LEDB 上。有功电能 Ep 显示的单位固定为 kWh, 当显示电度数较 小时,显示二位小数,即精确到 0.01 kWh, 当电能值达到 k 预定数值时, k 灯亮, M 灯熄灭, 单 位转换为 1000\*kWh,当电度值达到 M 预定数值时,k 灯熄灭, M 灯亮,单位转换为 1000000\*kWh; 无功电能 Eq 显示的单位固定为 kvarh,当显示电度数较小时,显示二位小数,即精确到 0.01 kvarh, 当电能值达到 k 预定数值时, k 灯亮, M 灯熄灭, 单位转换为 1000\*kvarh, 当电度值达到 M 预定 数值时, k 灯熄灭, M 灯亮, 单位转换为 1000000\*kvarh。

¾ 显示频率 F 时,F 占用 LEDA,频率实际值占用 LEDB,频率单位 Hz 占用 LEDC。

¾ 显示开关量输入 di 状态(可选功能)时,di 占用 LEDA,开关量输入状态值占用 LEDC,LEDB 空白。

¾ 显示开关量输出 do 状态(可选功能)时,do 占用 LEDA,开关量输出状态值占用 LEDC, LEDB 空白。

#### 3.2 单相多功能仪表状态查看方式

在测量状态下,单击左方向键或右方向键可以依次切换查看:电压 V、电流 I、有功功率 P、 无功功率 Q、功率因素λ、有功电能 Ep、无功电能 Eq 及频率 F。

¾ 电压显示的单位通常为 V,当一次侧电压达到预定 k 灯亮的界限时, k 灯点亮,显示单位转 换为 kV。显示电压时λ/V 灯点亮,组合灯熄灭。

**>** 电流显示的单位通常为 A, 当一次侧电流达到预定 k 灯亮的界限时, k 灯点亮, 显示单位转 换为 kA。显示电流时 F/I 灯点亮,组合灯熄灭。

**>** 有功功率显示单位为 W, 当功率值达到 k 灯亮的界限时, k 灯会点亮, 显示单位转换为 kW; 当功率值达到 M 灯亮的界限时, M 灯会点亮, 显示单位转换为 MW。显示有功功率时 Ep/P 灯点 亮,组合灯熄灭。

¾ 无功功率显示单位为 var,当功率值达到 k 灯亮的界限时,k 灯会点亮,显示单位转换为 kvar; 当功率值达到 M 灯亮的界限时, M 灯会点亮, 显示单位转换为 Mvar。显示无功功率时 Eq/O 灯 点亮,组合灯熄灭。

¾ 功率因素显示时带有正负标志,同时λ/V 灯点亮,组合灯也点亮。

¾ 显示频率 F 时,F/I 灯点亮,组合灯也点亮。

¾ 显示有功电能时,Ep/P 灯点亮,组合灯也点亮。有功电能 Ep 显示的单位固定为 kWh,当显 示电度较小时,显示二位小数,即精确到 0.01 kWh, 当电能值达到 k 灯预定数值时, k 灯亮, M 灯熄灭,单位转换为 1000\*kWh,当电度值达到 M 灯预定数值时, k 熄灭, M 灯亮, 单位转换为 1000000\*kWh。

¾ 显示无功电能时,Eq/Q 灯点亮,组合灯也点亮。无功电能 EQ 显示的单位固定为 kvarh,当 显示电度时,显示二位小数,即精确到 0.01 kvarh, 当电能值达到 k 灯预定数值时, k 灯亮, M 灯 熄灭,单位转换为 1000\*kvarh, 当电度值达到 M 灯预定数值时, k 熄灭, M 灯亮, 单位转换为 1000000\*kvarh。

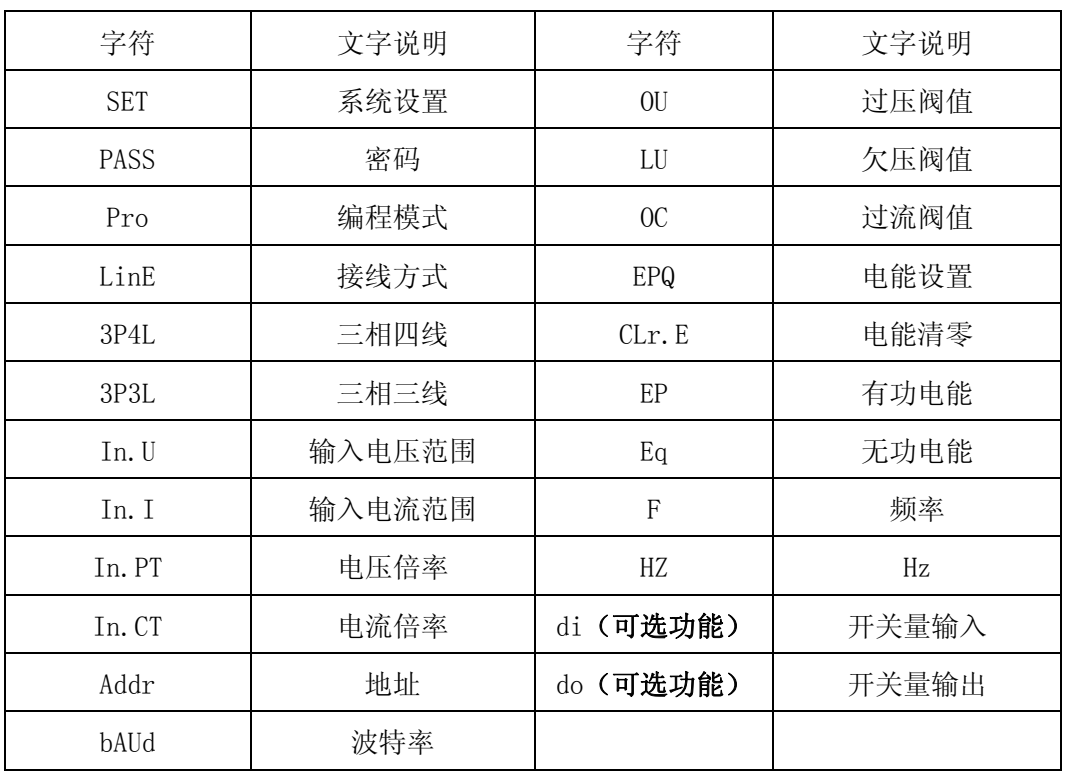

#### 4 操作字符说明

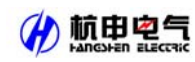

## 5 系统设置模式

#### 5.1 进入/退出系统设置模式

在正常情况下,仪表处于正常工作状态,此时按下 SET 键会进入系统设置模式,进入系统设 置模式前,首先需要输入正确的密码 PASS(出厂时一般设置为 0001)。

输入密码的方法为:

- (1) 按 SET 键进入输入密码状态;
- (2) 按左右方向键减小或增大数值大小至正确的密码(其中按左方向键为密码当前位值的 0~9 累加切换,按右方向键为密码位数选择);
- (3) 按 ENTER 键确认密码进入系统设置显示模式。
- ▶ 如果密码输入正确, 即进入系统设置显示模式, 否则返回到测量状态。
- ¾ 仪表出厂时默认的密码设置为 0001。
- ¾ 在系统设置显示模式下,任何时候按下 SET 键都会退出系统设置模式返回到测量状态。
- ¾ 在系统设置显示模式下,对应任一菜单按下 ENTER 键都会进入该菜单的编程模式。
- ¾ 在编程模式下,任何时候若按下 SET 键都会退出编程模式,且不保存当前设置改动,然 后返回到系统设置显示模式;若按下 ENTER 键则表明设置成功,同时保存当前菜单的 当前值,并返回系统运行模式。
- ¾ 系统设置模式下的各项目都被存储在非易失性存储器中,一旦设置成功,再次设置前, 一直有效。

#### 5.2 系统设置模式下的操作

系统设置模式下,SET 键用来返回上级菜单,左右键用来切换设置的项目或者改变需要设置 的内容,ENTER 键用来确认需要设置的项目。系统设置模式下主要有以下设置项目:LinE(接线 方式设置),In.U(电压量程设置),In.I(电流量程设置),In.PT(电压变比设置),In.CT(电 流变比设置),Addr(通讯地址设置),bAUd(波特率设置),OU(过压设置),LU(欠压设置), OC(过流设置),do(开关量输出设置),CLr.E(电能清零设置),PASS(密码设置)等。

#### 5.2.1 LinE—接线方式设置

密码验证成功以后,进入系统设置显示模式,按左或右方向键直到 LEDB 显示 LinE, 回车确 认后进入 LinE 编程模式,通过左右方向键改变接线方式, 按回车键确认退出。

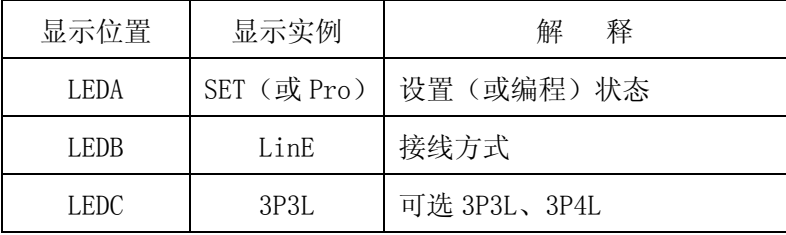

#### 5.2.2 In.U—电压量程设置

杭申电气

进入系统设置显示模式后,按左或者右方向键出现 In.U 界面,按回车确认进入后通过左右 方向键选择合适的电压量程,按回车键确认退出。

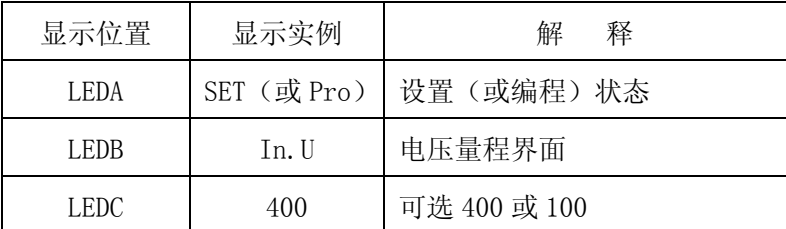

## 5.2.3 In.I—电流量程设置

进入系统设置显示模式后,按左或者右方向键出现 In.I 界面,按回车确认进入后通过左右 方向键选择合适的电流量程,按回车键确认退出。

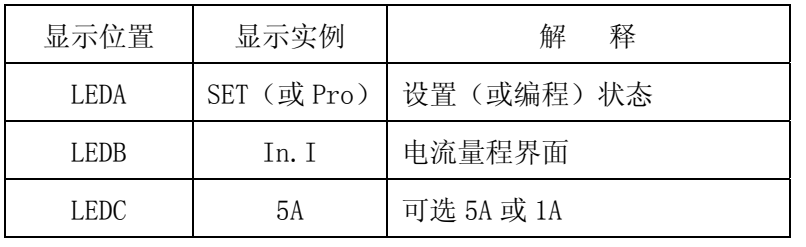

## 5.2.4 In.PT—电压变比设置

进入系统设置显示模式后,按左或者右方向键出现 In.PT 界面,按回车确认进入后通过左右 方向键选择合适的电压变比,按回车键确认退出。

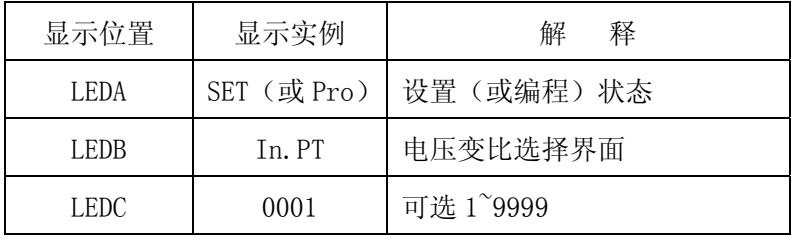

## 5.2.5 In.CT—电流变比设置

进入系统设置显示模式后,按左或者右方向键出现 In.CT 界面,按回车确认进入后通过左右 方向键选择合适的电流变比,按回车键确认退出。

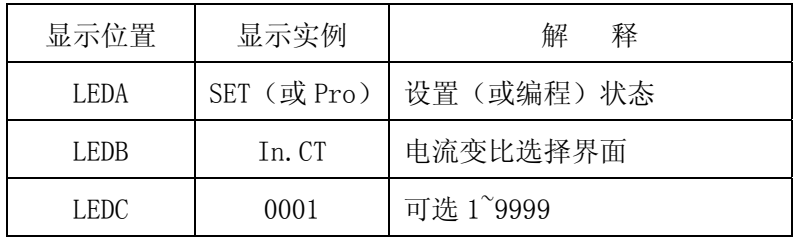

## 5.2.6 Addr 通讯地址设置

杭由电气

进入系统设置显示模式后,按左或者右方向键出现 Addr 界面,按回车确认进入后通过左右 方向键选择合适的通讯地址,按回车键确认退出。

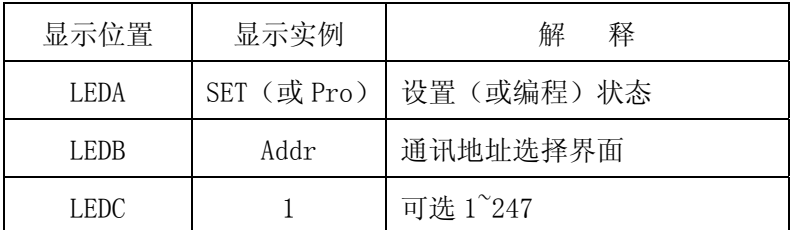

#### 5.2.7 bAUd—波特率设置

进入系统设置显示模式后,按左或者右方向键出现 bAUd 界面,按回车确认进入后通过左右 方向键选择合适的波特率值,按回车键确认退出。

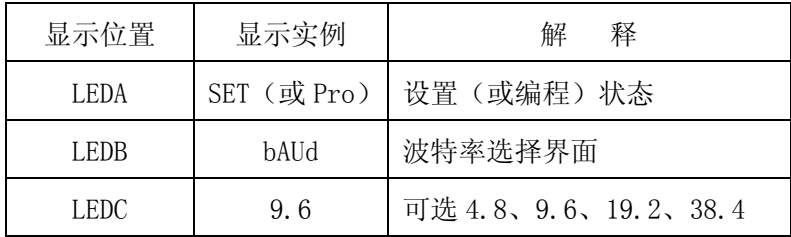

## 5.2.8 OU—过压阀值设置

进入系统设置显示模式后,按左或者右方向键出现 OU 界面,按回车确认进入后通过左右方 向键选择合适的过压阀值,按回车键确认退出。该阀值仅仅相对于标称值,即不包含 PT 值。

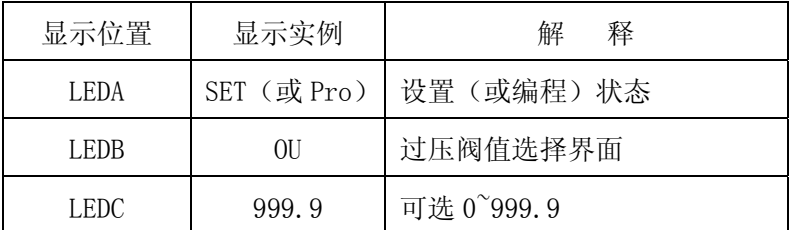

## 5.2.9 LU—欠压阀值设置

进入系统设置显示模式后,按左或者右方向键出现 LU 界面,按回车确认进入后通过左右方 向键选择合适的欠压阀值,按回车键确认退出。该阀值仅仅相对于标称值,即不包含 PT 值。

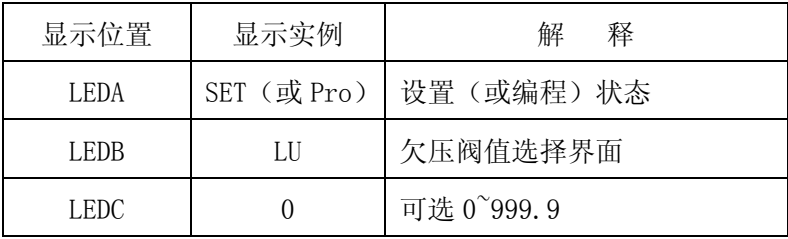

## 5.2.10 OC 过流阀值设置

杭申电气

进入系统设置显示模式后,按左或者右方向键出现 OC 界面,按回车确认进入后通过左右方 向键选择合适的过流阀值,按回车键确认退出。该阀值仅仅相对于标称值,即不包含 CT 值。

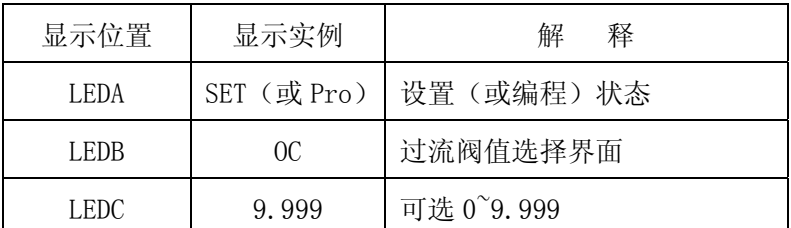

#### 5.2.11 do 开关量输出设置(可选功能)

进入系统设置显示模式后,按左或者右方向键出现 do 界面,按回车确认进入后通过左右方 向键选择合适的开关量输出值,按回车键确认退出。

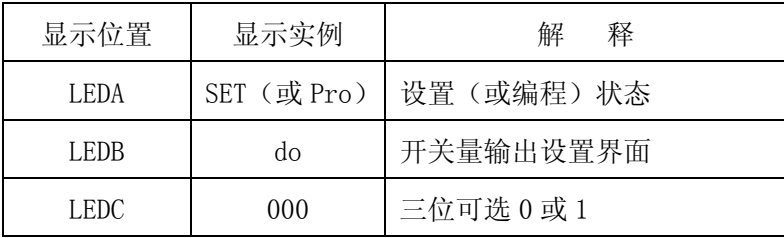

## 5.2.12 CLr.E 电能清零设置

进入系统设置显示模式后,按左或者右方向键出现 Clr.E 界面,按回车确认进入后 LEDC 显 示 Clr.E 跳闪, 按回车键确认则清除所有电能数据然后退出。

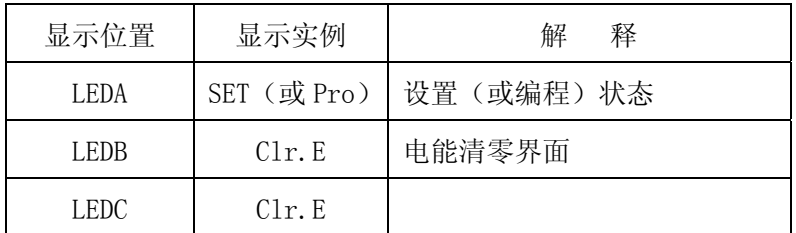

## 5.2.13 PASS 密码设置

进入系统设置显示模式后,按左或者右方向键出现 PASS 界面,按回车确认进入后按向左或 者向右键选择合适的密码值,按回车键确认后退出。

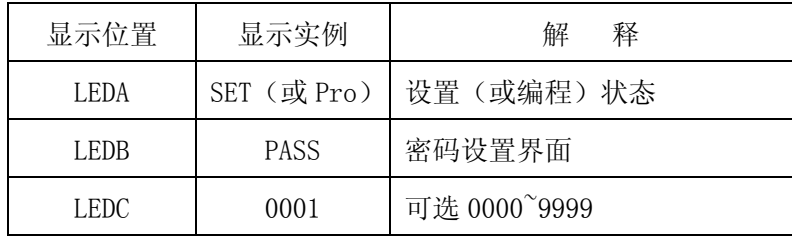

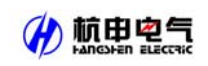

## 5.3 用户编程流程图

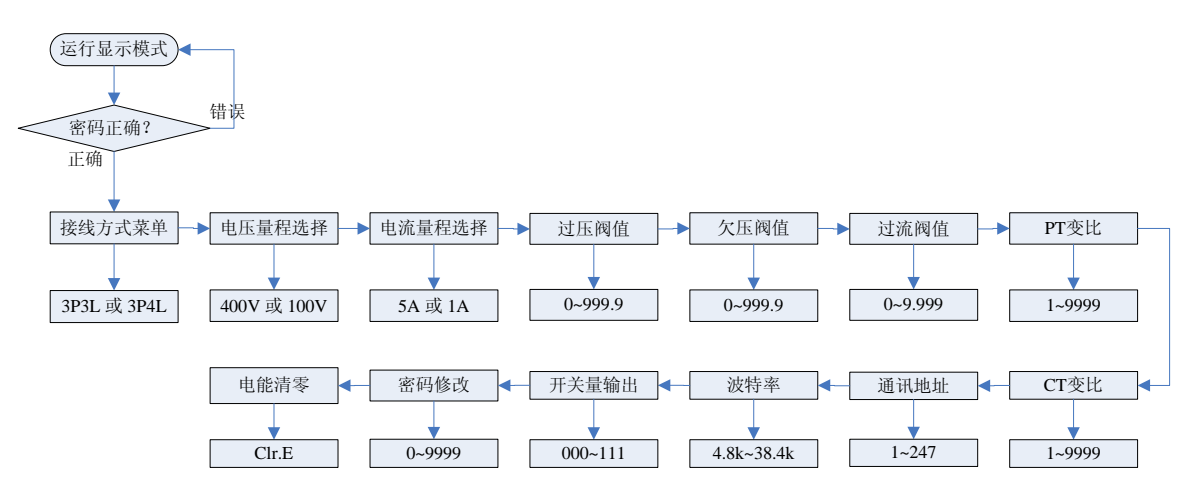

备注:单相多功能表在编程项目上省去了接线方式、开关量输出两项。

## 三通讯指南

#### 1 通讯协议概述

HSY1D 系列网络电力仪表使用 MODBUS-RTU 通讯协议, MODBUS 协议详细定义了校验码、数据 序列等,这些都是特定数据交换的必要内容。MODBUS 协议在一根通讯线上使用主从应答式连接(半 双工),这意味着在一根单独的通讯线上信号沿着相反的两个方向传输。首先,主计算机的信号 寻址到一台唯一的终端设备(从机),然后,终端设备发出的应答信号以相反的方向传输给主机。

MODBUS 协议只允许在主机(PC, PLC 等)和终端设备之间通讯,而不允许独立的终端设备之 间的数据交换。

#### 1.1 传输方式

信息传输为异步方式,并以字节为单位,在主机和从机之间传递的通讯信息是 11 位字格式, 包含 1 个起始位、8 个数据位(最小的有效位先发送)、2 个停止位,无奇偶校验位。

#### 1.2 信息帧格式

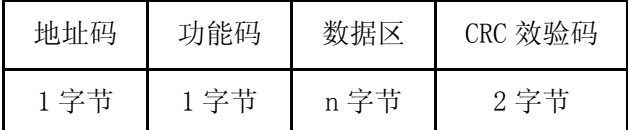

地址码:地址码在帧的开始部分,由一个字节(8 位二进制码)组成,十进制为 0~255,在 网络电力仪表中只使用 1~247, 其它地址保留。这些位标明了用户指定的终端设备的地址,该设备 将接收来自与之相连的主机数据。每个终端设备的地址必须是唯一的,仅仅被寻址到的终端会响 应包含了该地址的查询。当终端发送回一个响应,响应中的从机地址数据便告诉了主机哪台终端 正与之进行通信。

功能码:功能码告诉了被寻址到的终端执行何种功能。下表列出了该系列仪表用到的功能码, 以及它们的意义和功能。

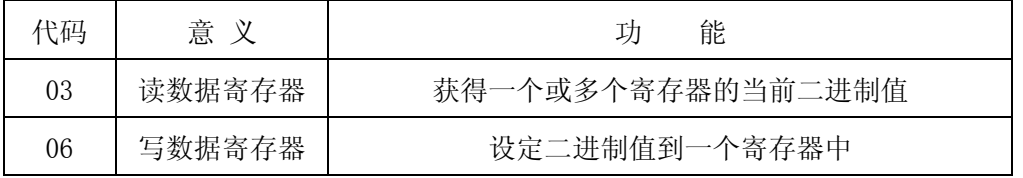

数据区:数据区包含了终端执行特定功能所需要的数据或者终端响应查询时采集到的数据。 这些数据的内容可能是数值、参考地址或者设置值。例如:功能码告诉终端读取一个寄存器,数 据区则需要指明从哪个寄存器开始及读取多少个数据,内嵌的地址和数据依照类型和从机之间的 不同内容而有所不同。

CRC 效验码:错误校验(CRC)域占用两个字节,包含了一个 16 位的二进制值。CRC 值由传 输设备计算出来,然后附加到数据帧上,接收设备在接收数据时重新计算 CRC 值,然后与接收到 的 CRC 域中的值进行比较,如果这两个值不相等,就发生了错误。

生成一个 CRC 的流程为:

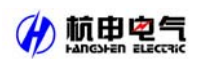

1) 预置一个 16 位寄存器为 0FFFFH(全 1),称之为 CRC 寄存器。

2) 把数据帧中的第一个字节的 8 位与 CRC 寄存器中的低字节进行异或运算,结果存回 CRC 寄存器。

3) 将 CRC 寄存器向右移一位, 最高位填以 0, 最低位移出并检测。

4) 如果最低位为 0,重复第三步(下一次移位);如果最低位为 1,将 CRC 寄存器与一个预 设的固定值(0A001H)进行异或运算。

5) 重复第三步和第四步直到 8 次移位。这样处理完了一个完整的八位。

6) 重复第 2 步到第 5 步来处理下一个八位,直到所有的字节处理结束。

7) 最终 CRC 寄存器的值就是 CRC 的值。

此外还有一种利用预设的表格计算 CRC 的方法,它的主要特点是计算速度快,但是表格需要 较大的存储空间,该方法此处不再赘述,请参阅相关资料。

## 2 功能码简介

#### 2.1 通讯应用格式详解

#### 2.1.1 读数据(功能码 03)

● 主机请求读数据帧

此功能允许用户获得设备采集与记录的数据及系统参数。主机一次请求的数据个数没有限 制,但不能超出定义的地址范围。

下面的例子是主机从 01 号从机读 3 个采集到的基本数据(数据帧中每个地址占用 2 个字节) UA、UB、UC 的请求数据帧,其中 UA 的地址为 0025H, UB 的地址为 0026H, UC 的地址为 0027H。

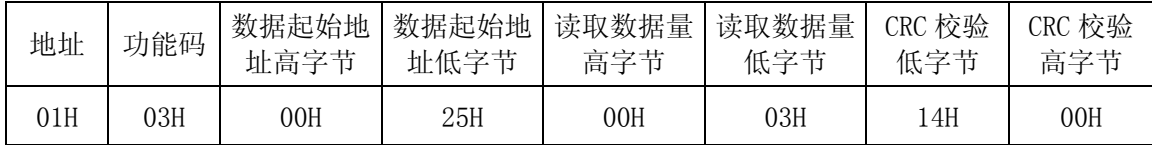

#### ● 从机响应数据帧

响应包含从机地址、功能码、数据的数量和 CRC 错误校验。

下面的例子是读取 UA、UB、UC (UA=082CH, UB=082AH, UC=082CH 的响应。

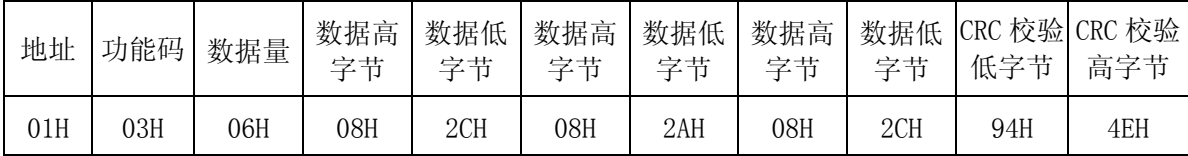

## 2.1.2 写数据寄存器(功能码 06)

#### ● 主机请求写数据帧

功能码 06 允许用户改变单个寄存器的内容,该仪表中系统参数、开关量输出状态等可用此 功能号写入。 主机一次最多可以写入 1 个(2 字节)数据。

下面的例子是预置 01 号从机密码 PASS 为 0001,16 进制为 0001H,PASS 的地址是 0000H,PASS

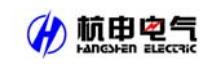

占用 16 位,共2个字节。

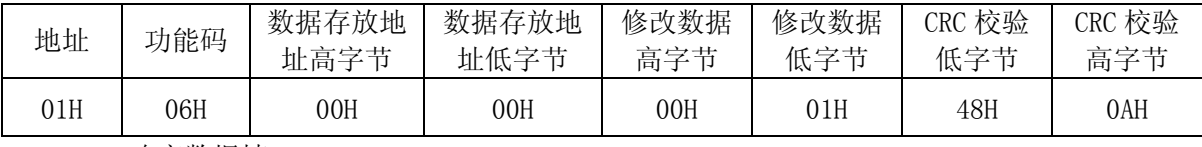

● 响应数据帧

对于预置单个寄存器请求的正常响应是在寄存器值改变以后回应机器地址、功能号、数据地 址、数据内容、CRC 校验码。

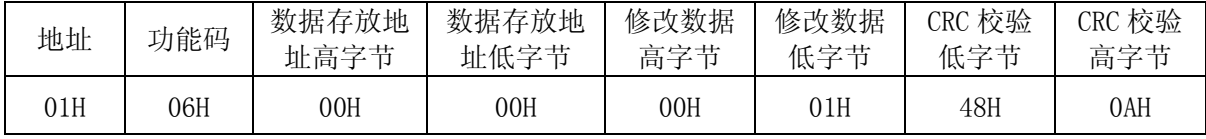

## 2.1.3 错误指示码显示

数据错误返回值:

如果主机发出的数据地址错误或数据值错误,则仪表向主机回送错误信息,功能码的最高位 为 1,即返回给主机的功能码是在主机已送的功能码上加 128。

从机返回的错误码的格式如下:

- 地址码:1 字节
- 功能码: 1字节(最高位为 1)
- 错误码:1 字节
- CRC 码:2 字节

## 错误码如下:

- 0×01:非法的功能码:从机接收到 0x03、0x06 以外的功能码。
- 0×02:非法的数据地址:从机接收到的数据地址超出变量地址分配表的范围。
- 0×03:非法的数据值:从机接收到的数据值超出相应地址的数据范围。
- 0×05:主机请求从机修改整定参数时,从机无法修改参数。。
- 0×06:格式错,从机没有收到有效的停止位。
- 0×07:溢出错,从机还未读取以前接收的数据,主机又发来新的数据。
- 0×08:时序错:

 $0\times09$ : CRC 校验错。

#### 2.2 仪表的应用细节

该系列测量值用 Modbus-RTU 通讯规约的 03 号命令读出。

通讯值与实际值之间的对应关系如下表:(约定 Val t 为通讯读出值, Val s 为实际值)

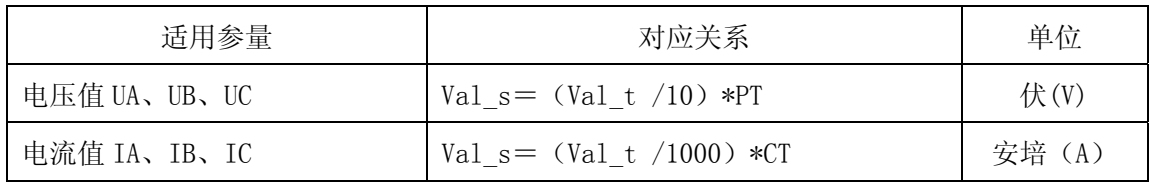

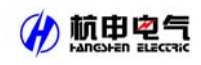

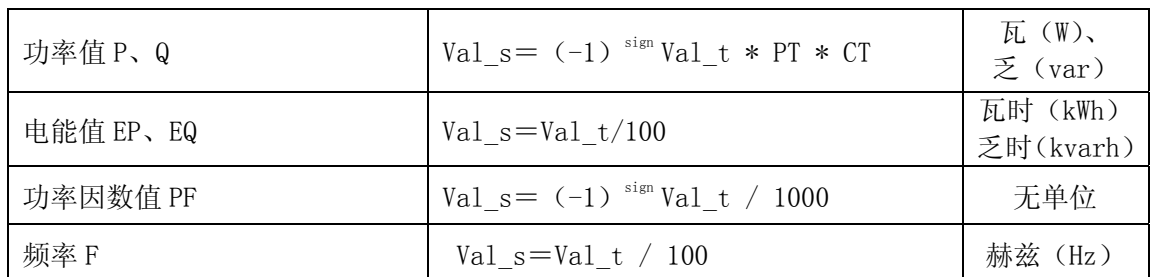

备注: sign 等于通讯参量表中 PQ 对应位的值, 其中 PF 与 P 对应的 sign 相同。

范例: UA 的通讯读出值为 08C6H(2246), PT 为 20, 则 UA 的实际值;

 $Va = (2246/10)*20 = 4.492KV$ .

IA 的通讯读出值为 0FA0H(4000), CT 为 20, 则 IA 的实际值;

Ia =  $(4000/1000)$  \* 20 = 80.00A.

## 2.3 仪表参量地址表

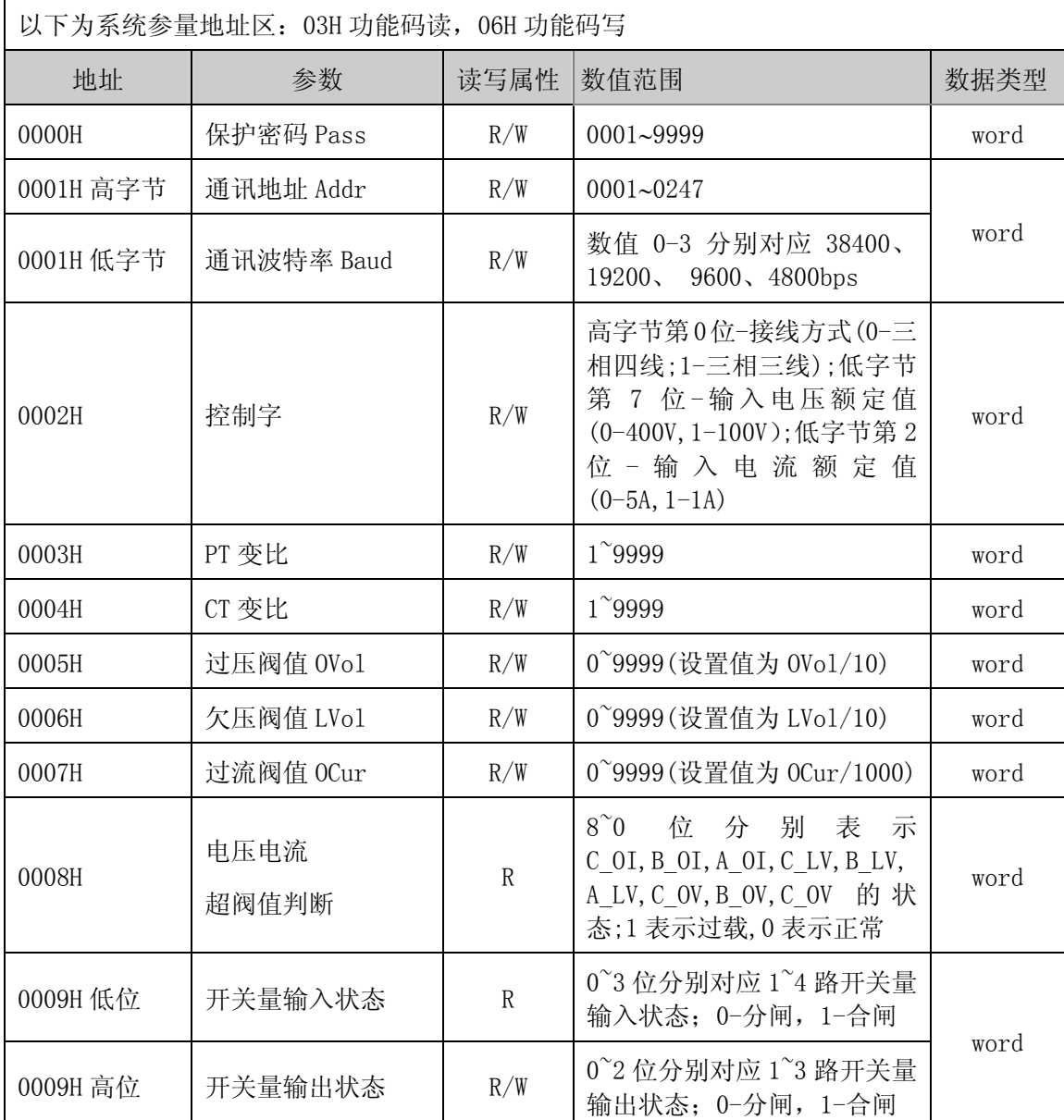

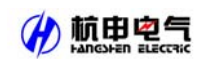

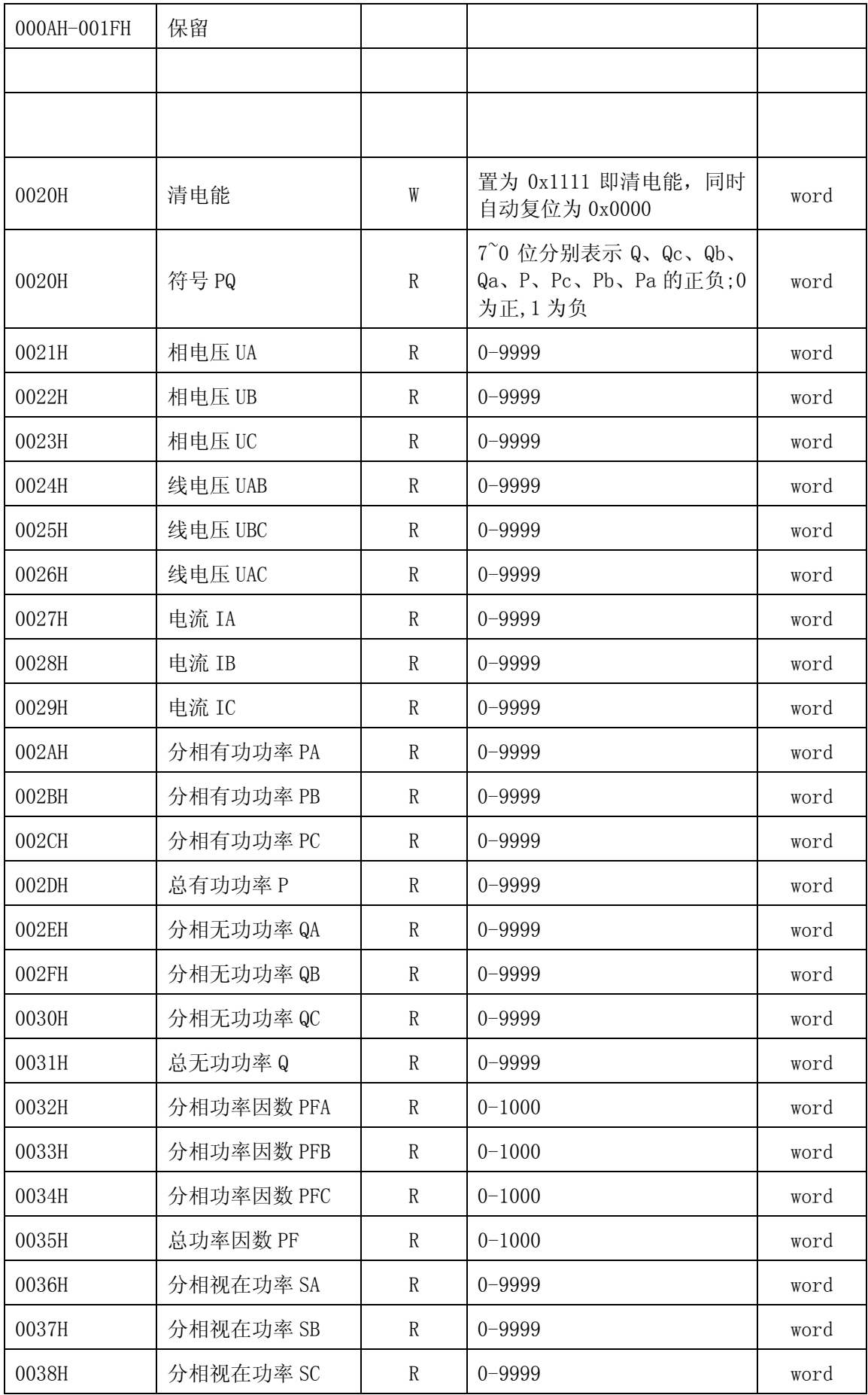

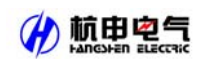

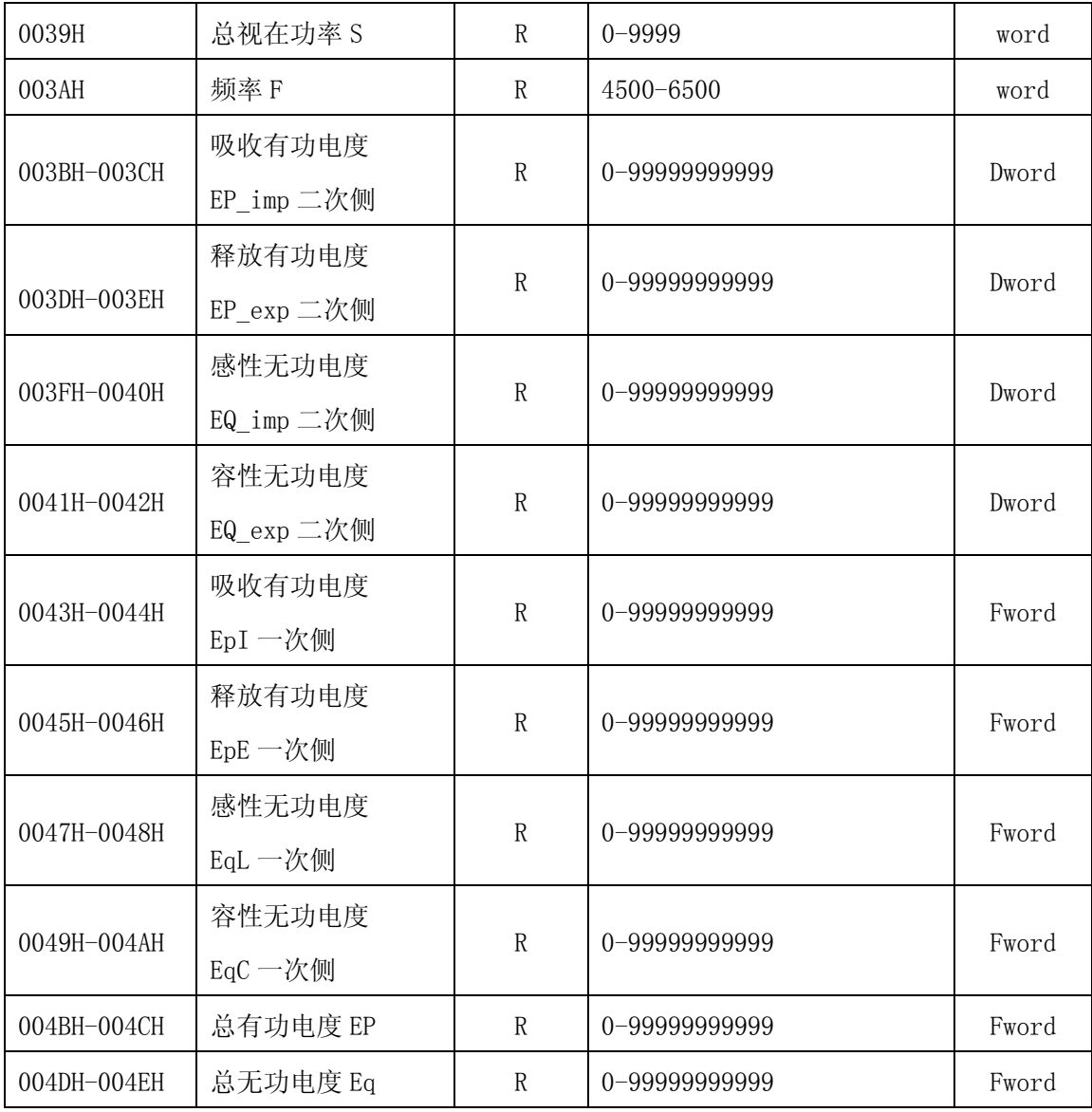

附加说明:

a 数据类型: "BYTE"指 1 个字节; "word"指 16 位无符号整数; "Dword"指 32 位无符号 整数, "Fword"指 32 位浮点数。

b 读写属性: "R"只读, 读参量用 03H 号命令; "R/W"可读可写, 写系统参量用 06H 号命 令。禁止向未列出的或不具可写属性的地址写入。

c 波特率的设定范围 4800 bps,9600 bps,19200 bps,38400 bps.在此范围外的设定是不允 许的。如果写入超范围的设定值,仪表会启用默认波特率:9600 bps。

d 过压阀值、欠压阀值、过流阀值的设置值均不包含变比,用户有需要时需另外计算。

本公司保留对本手册所描述之产品规格进行修改的权利,恕不另行 通知。订货前,请垂询当地代理商以获悉本产品的最新规格。

> 杭州之江开关股份有限公司 地址:杭州市萧山区红山农场(邮编:311234) 电话:0571-82867886 传真:0571-82609853 总机:0571-82609999 服务科电话:0571-82600655 网址:www.hangshengroup.com